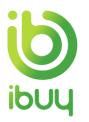

# **Quick Reference Guide**

Creating an Order Confirmation with an Enterprise Account

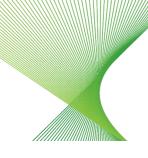

Transgrid

## 1. Purpose

The Ariba Network allows suppliers to easily submit an order confirmation to inform customers that they received the order and whether they can fill it.

The steps below provide suppliers (with an enterprise account) instructions on how to create an order confirmation against a purchase order through their supplier Ariba Network account.

How to create an order confirmation with an Enterprise Account How to confirm entire order How to partially confirm an order How to reject an order

# 2. How to create an order confirmation with an Enterprise Account

- 2.1. Accessing a Purchase Order from an Enterprise Account
- Go to supplier.ariba.com and enter your Username and Password, then click on Login.

| SAP Business Network -                                     | Ę ()                                                                                                    |
|------------------------------------------------------------|----------------------------------------------------------------------------------------------------|
|                                                            |                                                                                                    |
| Supplier sign-in<br>Username<br>Next<br>Forgot username    | SAP Business Network for suppliers webinars       Segment of a suppliers to support         Specifically designed for suppliers to support       Support         topics, across the various regions, and are       Security         relevant to both Enterprise and Standard       Standard         Learn More       Learn More |
| New to SAP Business Network?<br>Register Now or Learn more | • • • •                                                                                                    |

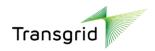

2.2. The Ariba Network Supplier home page displays.

| Ariba Network - Enterprise Account                                                                                   |                                     |                                                                                                    |
|----------------------------------------------------------------------------------------------------|-------------------------------------|----------------------------------------------------------------------------------------------------|
| Home Inbox V Outbox V Catalogs Reports                                                                               |                                     | Documents $\lor$ Create $\lor$                                                                                                    |
| Orders and Releases V                                                                                                |                                     | Calde Trends Refre                                                                                                    |
| Purchase Order by Amount                                                                                             | Last 12 months v                    |                                                                                                    |
| \$2K                                                                                                    | Å                                   |                                                                                                    |
| \$1.6K                                                                                                    |                                     | Purchase Order by Volume                                                                                                    |
| 1.2%                                                                                                    |                                     | Purchase Order by Amount                                                                                                    |
| 800                                                                                                    |                                     | Outstanding Invoices                                                                                                    |
| 5400                                                                                                    |                                     |                                                                                                    |
| 지금 2019 5kg 2018 0kg 2018 1kg 2019 Dec 2019 Jan 2010 Fea 2010 Mar 2010<br>- Traundick pOlitie (Lacolady Internation) | Аря 2020 Мау 2020 Јин 2020 Јин 2020 |                                                                                                    |
| orders, Invoices and Payments                                                                                        | All Customers v Last 14 days v      | Now we're mobile.                                                                                                    |
|                                                                                                    |                                     | Check it out.                                                                                                    |
| 1 1 1 0 0<br>New Purchase Orders to Confirm Orders to Ship Orders that Need<br>Orders                                |                                     | App Store     App Store     App Store |

2.3. Click the dropdown arrow next to Inbox, then select **Orders and Releases**.

| SAP              | Ariba Network 👻 Enterprise Account |
|------------------|------------------------------------|
| Home             | Inbox 🗸 Outbox 🗸 Catalogs          |
| Orders ar        | Orders and Releases                |
|                  | Time & Expense Sheets              |
| Purcha           | Early Payments                     |
| \$2K             | Scheduled Payments                 |
| \$1.6K           | Remittances                        |
| \$1.2K           | Inquiries                          |
|                  | Contracts                          |
| \$800            | Notifications                      |
| \$400            | Receipts                           |
| \$00<br>Aug 2019 | Pending Queue                      |

2.4. A list of Purchase Orders displays. Click on the required PO number.

| <b>P</b> A         | riba Netv | work <del>-</del> Enterp | rise Acco | unt                                           |           |                                                                      |                  |                |             |              |            |                 | ¢          | (? JS      |
|--------------------|-----------|--------------------------|-----------|-----------------------------------------------|-----------|----------------------------------------------------------------------|------------------|----------------|-------------|--------------|------------|-----------------|------------|------------|
| me                 | Inbox 🗸   | Outbox 🗸                 | Catalo    | gs Reports                                    |           |                                                                      |                  |                |             |              |            | D               | ocuments 🗸 | - Create 🗸 |
| rders and Releases |           |                          |           |                                               |           |                                                                      |                  |                |             |              |            |                 |            |            |
| Orders             | and Rele  | eases Items t            | o Confirn | n Items to S                                  | Ship Retu | urn Items                                                            |                  |                |             |              |            |                 |            |            |
| ► Search Filters   |           |                          |           |                                               |           |                                                                      |                  |                |             |              |            |                 |            |            |
| Orde               | rs and F  | Releases (6)             |           |                                               |           |                                                                      |                  |                |             |              |            |                 |            |            |
|                    | Туре      | Order Number             | Ver       | Customer                                      | Inquiries | Ship To Address                                                      | Ordering Address | Amount         | Date        | Order Status | Settlement | Amount Invoiced | Revision   | Actions    |
|                    | Order     | EP429                    | 1         | TransGrid<br>(NSW<br>Electricity<br>Networks) |           | Wagga Power<br>Supply Region<br>Store<br>Melbourne, VIC<br>Australia | Not Specified    | \$4,000.00 AUD | 13 Jul 2020 | New          | Invoice    | \$0.00 AUD      | Original   | Actions    |
| $\bigcirc$         | Order     | EP430                    | 1         | TransGrid<br>(NSW<br>Electricity<br>Networks) |           | Tamworth<br>Substation Store<br>Melbourne, VIC<br>Australia          | Not Specified    | \$2,000.00 AUD | 13 Jul 2020 | New          | Invoice    | \$0.00 AUD      | Original   | Actions    |

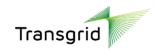

2.5. The *Purchase Order* details screen displays.

| Purchase Order: EP3170                                                                       |                                                                                                    |                                                                                         |               | Done    |  |
|----------------------------------------------------------------------------------------------|----------------------------------------------------------------------------------------------------|-----------------------------------------------------------------------------------------|---------------|---------|--|
| Create Order Confirmation   Create Ship Notice  Create Invoice                               |                                                                                                    |                                                                                         | ± ę           | ð       |  |
| Order Detail Order History                                                                   |                                                                                                    |                                                                                         |               |         |  |
| Transgrid<br>Form:<br>Billing Address<br>See Billing Address in T&Cs<br>- NEW -<br>Austratia | To:<br>Mick Supplier TEST<br>180 Thomas Street<br>Australia<br>Phone:<br>Fas:<br>Fas:<br>Email: mickupplier@gmail.com | Purchase Order<br>(New)<br>EP3170<br>Amount: \$100,000 AUD<br>Version: 1<br>Track Order |               |         |  |
| Payment Terms ()<br>NET 28                                                                   |                                                                                                    |                                                                                         | Routing Statu | s: Sent |  |
| Comment Spe:<br>General<br>Comment Body:                                                     |                                                                                                    |                                                                                         |               |         |  |

- All suppliers have the option of creating an order confirmation or creating an invoice.
- **Network Equipment Suppliers** are required to create a Shipping Notice prior to the creation of an invoice.
- 2.6. Click the dropdown arrow next to **Create Order Confirmation**.

| SAP Business Network - Standard Account Get enterprise account TEST MOCE                                                                                                    |                                                                                                    | ? MR                                                                                      |
|----------------------------------------------------------------------------------------------------|----------------------------------------------------------------------------------------------------|-------------------------------------------------------------------------------------------|
| Purchase Order: EP3168                                                                                                    |                                                                                                    | Done                                                                                      |
| Create Order Confirmation   Create Ship Notice Create Invoice  Confirm Entire Order Update Line Items Istory                                                                                                    |                                                                                                    | ≟ @                                                                                       |
| Transgrid                                                                                                    |                                                                                                    |                                                                                           |
| From:<br>Billing Address<br>See Billing Address in T&Cs<br>- NBWI-g<br>Australia                                                                                                    | To:<br>MickSupplier TEST<br>180 Thomas Street<br>Haymasite New South Wales 2000<br>Hone:<br>Phone:<br>Fax:<br>Email: micksupplier@gmail.com | Purchase Order<br>(New)<br>EP3168<br>Amount: \$12,000,00 AUD<br>Version: 1<br>Track Order |
| Payment Terms ①<br>NET 28                                                                                                    |                                                                                                    | Routing Status: Sent                                                                      |
| Comments<br>Comment Type: Terms and Conditions<br>Body:Conditions for Supply of Goods and Services<br>The following conditions will apply to every Purchase Order issued by Transgrid and will take precedence over the Supplier's condi | tions, unless expressly agreed View more »                                                                                                  |                                                                                           |
| Other Information<br>Purchasing Unit: GRID<br>Purchasing Unit Name: TransGrid Operations Trust                                                                                                    |                                                                                                    |                                                                                           |

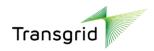

# 3. How to confirm entire order

| Confirming PO                  |                                                                                                    |                                   |                                       |                | Exit Next                  |
|--------------------------------|----------------------------------------------------------------------------------------------------|-----------------------------------|---------------------------------------|----------------|----------------------------|
| 1 Confirm Entire<br>Order      | Order Confirmation Header                                                                                    |                                   |                                       |                | * Indicates required field |
| 2 Review Order<br>Confirmation | Confirmation #: 1<br>Associated Putchase Order #: EP3168<br>Customer: Transgrid (NSV<br>Suppler Reference:   | W Electricity Networks)           |                                       |                |                            |
|                                | Shipping and Tax Information Est. Shipping Date: Est. Delivery Date: Comments:                               | 20<br>20                          | Est. Shipping Cost:<br>Est. Tax Cost: |                |                            |
|                                | Attachments<br>Name                                                                                          | Size (bytes)                      | Content Typ<br>No items               | ¢              |                            |
|                                | Choose File) No file chosen Add Attachment The total size of all attachments cannot exceed 100MB             |                                   |                                       |                |                            |
|                                | Line Items                                                                                                   |                                   |                                       |                |                            |
|                                | Line # Part # / Description                                                                                  | Type Qty (Un                      | it) Need By                           | Unit Price     | Subtotal                   |
|                                | Not Available     V GARD CAP WHITE C/W LOGO FRONT & REARCHIN     Current Order Status:     4 Confirmed As is | Material 4 (EA)<br>ISTRAP 2 POINT | 13 Nov 2023                           | \$3,000.00 AUD | \$12,000.00 AUD            |
|                                |                                                                                                    |                                   |                                       |                | Exit Next                  |

### 3.2. Complete the Order Confirmation Header section.

| Field                                                                | Description                                                                                                    |  |  |  |  |  |
|----------------------------------------------------------------------|----------------------------------------------------------------------------------------------------|--|--|--|--|--|
| Confirmation #                                                       | Enter a Confirmation number which is your unique number for identification.<br>Please note confirmation number format accepts only alpha or numeric values with no spaces. Date format must represent ddmmyy e.g., 210720. (limited to 20 characters) |  |  |  |  |  |
| Supplier Reference Add a unique reference number ( <i>optional</i> ) |                                                                                                    |  |  |  |  |  |
| Shipping and Tax Info                                                | rmation section                                                                                                    |  |  |  |  |  |
| Est. Delivery Date                                                   | Estimated date when the goods or services will be completed or delivered (Mandatory)                                                                                                    |  |  |  |  |  |
| Comments                                                             | Enter comments for your customer.                                                                                                    |  |  |  |  |  |
| Attachments section                                                  |                                                                                                    |  |  |  |  |  |
| Add Attachment                                                       | Add any relevant documents required for the order.                                                                                                    |  |  |  |  |  |

### 3.3. Scroll down to the Line Items section.

| Line I | tems                                            |          |            |             |                |                 |
|--------|-------------------------------------------------|----------|------------|-------------|----------------|-----------------|
| Line # | Part # / Description                            | Туре     | Qty (Unit) | Need By     | Unit Price     | Subtotal        |
| 1      | Not Available                                   | Material | 4 (EA)     | 13 Nov 2023 | \$3,000.00 AUD | \$12,000.00 AUD |
|        | V GARD CAP WHITE C/W LOGO FRONT & REARCHINSTRAP | 2 POINT  |            |             |                |                 |
|        | Current Order Status:                           |          |            |             |                |                 |
|        | 4 Confirmed As Is                               |          |            |             |                |                 |
|        |                                                 |          |            |             |                |                 |
|        |                                                 |          |            |             |                | Exit Next       |

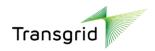

3.4. Line Items section automatically displays the full quantity of the Purchase Order. Click Next.

| Confirming PO                                             |                             |                                                                    |                     |            |             | Previous       | Submit Exit     |
|-----------------------------------------------------------|-----------------------------|--------------------------------------------------------------------|---------------------|------------|-------------|----------------|-----------------|
| Confirm Entire<br>Order     Review Order     Confirmation | Confi<br>Supplier F<br>Atta | nation Update<br>mation #: 141123<br>leference: #2468<br>schments: |                     |            |             |                |                 |
|                                                           | Line #                      | Part # / Description                                               | Туре                | Qty (Unit) | Need By     | Unit Price     | Subtotal        |
|                                                           | 1                           | Not Available<br>V GARD CAP WHITE C/W LOGO FRONT & REARCHINSTRAF   | Material<br>2 POINT | 4 (EA)     | 13 Nov 2023 | \$3,000.00 AUD | \$12,000.00 AUD |
|                                                           |                             | 4 Confirmed With New Date (Estimated Delivery Date: 17 h           | lov 2023)           |            |             |                |                 |
|                                                           |                             |                                                                    |                     |            |             | Previous       | Submit Exit     |

3.5. Review the Order Confirmation, then click Submit.

# 4. How to partially confirm an order

#### 4.1. Select Update Line Items.

| SAP Business Network - Standard Account Get enterprise account TEST MODE                                                                                                    |                                                                                               |                                                                            | 0 🜆                  |
|----------------------------------------------------------------------------------------------------|-----------------------------------------------------------------------------------------------|----------------------------------------------------------------------------|----------------------|
| Purchase Order: EP3168                                                                                                    |                                                                                               |                                                                            | Done                 |
| Create Order Confirmation  Create Ship Notice Create Invoice Create Invoice Update Line Items Istory                                                                                                    |                                                                                               |                                                                            | ¥ @                  |
| Transgrid                                                                                                    |                                                                                               |                                                                            |                      |
| From:<br>Billing Address<br>See Billing Address in T&Cs<br>- NSW -<br>Australia                                                                                                    | To:<br>Mick Supplier TEST<br>100 Thomas Street<br>Haymarket New South Wales 2000<br>Australia | Purchase Order<br>(New)<br>EP3168<br>Amount: \$12,000.00 AUD<br>Version: 1 |                      |
|                                                                                                    | Phone:<br>Fax:<br>Email: micksupplier@gmail.com                                               | Track Order                                                                |                      |
| Payment Terms @<br>NET 28                                                                                                    |                                                                                               |                                                                            | Routing Status: Sent |
| Comments<br>Comment type: Terms and Conditions<br>Body:Conditions for Supply of Goods and Services<br>The following conditions will apply to every Purchase Order issued by Transgrid and will take precedence over the Supplier's condi-<br>The following conditions will apply to every Purchase Order issued by Transgrid and will take precedence over the Supplier's condi-<br>tions of the Supplier's conditions and the Supplier's conditions of the Supplier's conditions of the Supplice's conditions of the Supplier's conditions | tions, unless expressly agreed Vew more >                                                     |                                                                            |                      |
| Other Molomation<br>Purchashing Unit: GPID<br>Purchasing Unit Name: TransGrid Operations Trust                                                                                                    |                                                                                               |                                                                            |                      |

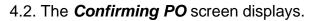

| Confirming PO            |                                                                                     |                                                            |          |                                    | [ | Exit Next                  |
|--------------------------|-------------------------------------------------------------------------------------|------------------------------------------------------------|----------|------------------------------------|---|----------------------------|
| 1 Update Item Status     | <ul> <li>Order Confirmation Header</li> </ul>                                       |                                                            |          |                                    |   | * Indicates required field |
| 2 Review<br>Confirmation | Confirmation #:<br>Associated Purchase Order #:<br>Customer:<br>Supplier Reference: | I<br>EP3168<br>Transgrid (NSW Electricity Networks)        |          |                                    |   |                            |
|                          | Shipping and Tax Information                                                        | Enter shipping and tax information at the line item level. |          |                                    |   |                            |
|                          | Est. Shipping Date:<br>Est. Delivery Date:                                          |                                                            |          | Est. Shipping Cost: Est. Tax Cost: |   |                            |
|                          | Comments:                                                                           |                                                            | l        |                                    |   |                            |
|                          | Attachments<br>Name                                                                 | Size (bytes)                                               |          | Content Type                       |   |                            |
|                          |                                                                                     |                                                            | No items |                                    |   |                            |
|                          | Choose File No file chosen A                                                        | dd Attachment                                              |          |                                    |   |                            |
|                          | The total size of all attachments cannot exceed 1                                   | 00MB                                                       |          |                                    |   |                            |

5 | Quick Reference Guide | Creating an Order Confirmation with an Enterprise Account Nov 23

Official

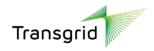

#### 4.3. Complete the Order Confirmation Header section.

| Field                                                                                                    | Description                                                               |  |  |  |
|----------------------------------------------------------------------------------------------------|---------------------------------------------------------------------------|--|--|--|
| Confirmation #                                                                                                    | Enter a Confirmation # which is your unique number for identification.    |  |  |  |
| Please note confirmation number format accepts only alpha or numeric values with no spa<br>format must represent ddmmyy e.g., 210720. (limited to 20 characters) |                                                                           |  |  |  |
| Supplier Reference                                                                                                    | Add a unique reference number (optional)                                  |  |  |  |
| Shipping and Tax Ir                                                                                                    | nformation section                                                        |  |  |  |
| Est. Delivery Date                                                                                                    | Estimated date when the goods or services will be completed or delivered. |  |  |  |
| Comments                                                                                                    | Enter comments for your customer.                                         |  |  |  |
| Attachments sectio                                                                                                    | n                                                                         |  |  |  |
| Add Attachment                                                                                                    | Add any relevant documents required for the order.                        |  |  |  |

#### 4.4. Scroll down to the Line Items section.

| Line I | tems                                                                                           |              |            |             |              |                |                 |
|--------|------------------------------------------------------------------------------------------------|--------------|------------|-------------|--------------|----------------|-----------------|
| Line # | Part # / Description                                                                           | Туре         | Qty (Unit) | Need By     |              | Unit Price     | Subtotal        |
| 1      | Not Available                                                                                  | Material     | 4 (EA)     | 13 Nov 2023 |              | \$3,000.00 AUD | \$12,000.00 AUD |
|        | V GARD CAP WHITE C/W LOGO FRONT & REARCHINSTRAP                                                | 2 POINT      |            |             |              |                |                 |
|        | Current Order Status                                                                           |              |            |             |              |                |                 |
|        | 4 Unconfirmed                                                                                  |              |            |             |              |                |                 |
|        | Confirm:                                                                                       | Backorder:   | ]          |             | Reject:      | Details        |                 |
|        | Attachments:                                                                                   |              |            |             |              |                |                 |
|        | Name                                                                                           | Size (bytes) |            |             | Content Type |                |                 |
|        |                                                                                                |              | N          | o items     |              |                |                 |
|        | Choose File No file chosen Add Attachmen The total size of all attachments cannot exceed 100MB | nt           |            |             |              |                |                 |
|        | The total size of all allaciments Califol exceed 100MB                                         |              |            |             |              |                |                 |
|        | Confirm All                                                                                    |              |            |             |              |                |                 |

- All suppliers have the option of Confirming, Backordering or Rejecting the order.
- Backordering means that you will delay shipment until the requested items are available.

#### 4.5. Enter a value into the allocated fields to confirm or backorder items.

| Line   | ltems                                                                                           |              |            |             |              |                |                 |  |  |
|--------|-------------------------------------------------------------------------------------------------|--------------|------------|-------------|--------------|----------------|-----------------|--|--|
| Line # | Part # / Description                                                                            | Туре         | Qty (Unit) | Need By     |              | Unit Price     | Subtotal        |  |  |
| 1      | Not Available                                                                                   | Material     | 4 (EA)     | 13 Nov 2023 |              | \$3,000.00 AUD | \$12,000.00 AUD |  |  |
|        | V GARD CAP WHITE C/W LOGO FRONT & REARCHINSTRA                                                  | P 2 POINT    |            |             |              |                |                 |  |  |
|        | Current Order Status                                                                            |              |            |             |              |                |                 |  |  |
|        | 4 Unconfirmed                                                                                   |              |            |             |              |                |                 |  |  |
|        | Confirm: 3                                                                                      | Backorder: 1 |            |             | Reject:      | Details        |                 |  |  |
|        | Attachments:                                                                                    |              |            |             |              |                |                 |  |  |
|        | Name                                                                                            | Size (bytes) |            |             | Content Type |                |                 |  |  |
|        |                                                                                                 |              | Ν          | lo items    |              |                |                 |  |  |
|        | Choose File No file chosen Add Attachm<br>The total size of all attachments cannot exceed 100MB | ent          |            |             |              |                |                 |  |  |
|        | The total size of all attachments cannot exceed 100MB Confirm All                               |              |            |             |              |                |                 |  |  |

#### 4.6. Click **Next** button.

4.7. Review the Order Confirmation, then click Submit

4.8. To create another **Order Confirmation** against the same purchase order, repeat steps from Section 2.

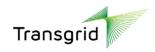

## 5. How to reject an order

#### 5.1. Select Reject Entire Order.

| SAP Business Network - Standard Account Get enterprise account TEST MODE                                                                                                    |                                                                                                    |                                                                                           | 0 🖷                  |
|----------------------------------------------------------------------------------------------------|----------------------------------------------------------------------------------------------------|-------------------------------------------------------------------------------------------|----------------------|
| Purchase Order: EP3168                                                                                                    |                                                                                                    |                                                                                           | Done                 |
| Create Order Confirmation  Create Ship Notice Create Invoice Update Line Items Istory                                                                                                    |                                                                                                    |                                                                                           | ± ⊕                  |
| Transgrid                                                                                                    |                                                                                                    |                                                                                           |                      |
| From:<br>Billing Address<br>See Billing Address in T&Cs<br>- NSW -<br>Australia                                                                                                    | To:<br>MickSupplier TEST<br>180 Thomas Street<br>Haymarket New South Wales 2000<br>Auzrala<br>Face:<br>Face:<br>Email: micksupplier@gmail.com | Purchase Order<br>(New)<br>EP3168<br>Amount: \$12,000.00 AUD<br>Version: 1<br>Track Order |                      |
| Payment Terms ①<br>NET 28                                                                                                    |                                                                                                    |                                                                                           | Routing Status: Sent |
| Comments<br>Comments Type: Terms and Conditions<br>Body:Conditions of Supply of Goods and Services<br>The following conditions will apply to every Purchase Order issued by Transgrid and will take precedence over the Supplier's condi-<br>The following conditions will apply to every Purchase Order issued by Transgrid and will take precedence over the Supplier's condi-<br>tions of the Supplier's conditions of the Supplier's conditions of the Supplice of the Supplice of the Supp | itions, unless expressly agreed View more >                                                                                                   |                                                                                           |                      |
| Other Information<br>Purchasing Unit: GRID<br>Purchasing Unit Name: TransGrid Operations Trust                                                                                                    |                                                                                                    |                                                                                           |                      |

5.2. The *Reject Entire Order* screen displays. Please enter in the details for rejecting the order.

5.3. The **Rejection Reason** is a drop-down list as shown below. If the reason is something different, please select **Other** and enter in the reason in the Comments field.

| REJECT ENTIRE ORDER                           |                                                                                                    |
|-----------------------------------------------|----------------------------------------------------------------------------------------------------|
| Order Confirmation Number:<br>Confirmation #: |                                                                                                    |
| Rejection Reason:                             | Please Select 🗸                                                                                                    |
| Comments:                                     | Please Select Duplicate Order Incorrect Delivery Date Incorrect Description Incorrect Price Incorrect Quantity Incorrect Stock/Part Number |
| ess<br>Address in T&Cs                        | Incorrect Supplier Code Used<br>Incorrect UOM<br>Not our Product Line<br>Unable to Supply Item(s)<br>Other                                 |

#### 5.4. Complete the Reject Entire Order fields.

| Field            | Description                                                                                                    |
|------------------|----------------------------------------------------------------------------------------------------|
| Confirmation #   | Enter a Confirmation # which is your unique number for identification.<br>Please note confirmation number format accepts only alpha or numeric values with no<br>spaces. Date format must represent ddmmyy e.g., 210720. (limited to 20 characters). |
| Rejection Reason | Select from a dropdown list the reason the order is being rejected.                                                                                                    |
| Comments         | Enter comments for your customer.                                                                                                    |

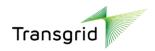

#### 5.5. Click Reject Order button.

| REJECT ENTIRE ORDER        |                                                        |
|----------------------------|--------------------------------------------------------|
| Order Confirmation Number: |                                                        |
| Confirmation #:            | 141123                                                 |
| Rejection Reason:          | Incorrect Price V                                      |
| Comments:                  | Please send an updated order with the<br>correct price |
|                            |                                                        |
|                            | Reject Order Cancel                                    |

#### 5.6. In the Purchase Order, click Order History tab to view status of Order Confirmation.

| Purchase | e Order: EP3168      |                                                                                                    |                         |                              |                                                                                     | Done                       |
|----------|----------------------|----------------------------------------------------------------------------------------------------|-------------------------|------------------------------|-------------------------------------------------------------------------------------|----------------------------|
| Order E  | Order Histo          | ry                                                                                                 |                         |                              |                                                                                     |                            |
|          |                      |                                                                                                    |                         |                              |                                                                                     |                            |
|          |                      | Purchase Order: EP3168<br>Order Status: Rejected<br>Submitted On: 16 Oct 2023 3:54:08 PM GMT+11:00 |                         |                              | From Customer: Transgrid (NSW Electricity Networks)<br>Routing Status: Acknowledged |                            |
| History  |                      |                                                                                                    |                         |                              |                                                                                     |                            |
| Status   |                      | Comments                                                                                           |                         | Changed By                   | Date and Time                                                                       |                            |
|          |                      | The order was queued.                                                                              |                         | PropogationProcessor-1095230 | 228 16 Oct 2023 3:54:18 PM                                                          |                            |
|          |                      | Email order was sent to micksupplier@gmail.com.                                                    |                         | ANPODispatcher-109553007     | 16 Oct 2023 3:54:23 PM                                                              |                            |
| Sent     |                      | Email order was sent to micksupplier@gmail.com.                                                    |                         | OrderDispatcher - Email      | 16 Oct 2023 3:54:24 PM                                                              |                            |
| Rejected | 1                    | 141123                                                                                             |                         | Mick Rowe                    | 14 Nov 2023 3:36:02 PM                                                              |                            |
| Line Ite | ms                   |                                                                                                    |                         |                              |                                                                                     |                            |
| Line #   | No. Schedule Lines   | Part # / Description                                                                               | Qty (Unit)              | Need By                      | Price                                                                               | Subtotal                   |
| 1        |                      | Not Available                                                                                      | 4 (EA)                  | 13 Nov 2023                  | \$3,000.00 AUD                                                                      | \$12,000.00 AUD            |
|          | Status               | V GARD CAP WHITE C/W LOGO FRONT & REARCHINSTRAP 2 POINT                                            |                         |                              |                                                                                     |                            |
|          | 4 Rejected With Comm | nents (Rejection Reason: Incorrect Price; Comments: Please send an updated order                   | with the correct price) |                              |                                                                                     |                            |
|          |                      |                                                                                                    |                         |                              |                                                                                     | Sub-total: \$12,000.00 AUD |
|          |                      |                                                                                                    |                         |                              |                                                                                     | Done                       |

5.7. Select **Orders** tile to see status of all purchase orders.

| Orders                                    | Order Inquiries                                    |                                   |                               |                        |                                             |                                       |
|-------------------------------------------|----------------------------------------------------|-----------------------------------|-------------------------------|------------------------|---------------------------------------------|---------------------------------------|
| 4<br>Orders<br>Last 31 days               | O O<br>Items to confirm<br>Let 31 days Let 31 days | O<br>Return items<br>Lest 33 days | 3<br>New order<br>Last 31 day |                        | 3<br>Orders to involce Orde<br>Last 31 days | O<br>ers with service<br>Last 31 days |
| Orders (4)<br>VEdit filter   Last 31 days |                                                    |                                   |                               |                        |                                             |                                       |
| Customers                                 | Order numbers                                      | Creation date                     | Order st                      |                        | Company codes                               |                                       |
| Select or type selections                 | Type selection     Partial match                   | Last 31 days                      | ✓ Include                     | e V Select or type sel | Select or type selections                   |                                       |
| Show more                                 |                                                    |                                   |                               |                        | Apply                                       | Reset                                 |
|                                           |                                                    |                                   |                               |                        | Resend Failed Orders                        | 1 619<br>1                            |
| Order Number                              | Customer                                           | Amount                            | Date 🗸                        | Order Status           | Amount Invoiced                             | Actions                               |
| EP3170                                    | Transgrid (NSW Electricity Networks)               | \$100000 AUD                      | Nov 13, 2023                  | New                    |                                             |                                       |
| EP3168                                    | Transgrid (NSW Electricity Networks)               | \$12000 AUD                       | Oct 16, 2023                  | Rejected               |                                             |                                       |
| EP3167                                    | Transgrid (NSW Electricity Networks)               | \$6000 AUD                        | Oct 16, 2023                  | New                    |                                             | ***                                   |
| EP3166                                    | Transgrid (NSW Electricity Networks)               | \$200 AUD                         | Oct 16, 2023                  | New                    |                                             |                                       |

5.8. Depending on the reason the purchase order was rejected, Transgrid have the option of sending through an updated purchase order (Change Order) with the required amendments.